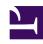

# **GENESYS**

This PDF is generated from authoritative online content, and is provided for convenience only. This PDF cannot be used for legal purposes. For authoritative understanding of what is and is not supported, always use the online content. To copy code samples, always use the online content.

# Work with Genesys CX Insights Reports

Interactions Acceptance Report

### Contents

- 1 Understanding the Interactions Acceptance Report
- 2 Prompts for the Interactions Acceptance Report
- 3 Attributes used in Interactions Acceptance Report
- 4 Metrics used in the Interactions Acceptance Report

Analyze how long it takes for agents to accept interactions.

#### **Related documentation:**

- •
- •
- .
- •

#### RSS:

For private edition

This page describes how you can use the (**Chat** folder) Interactions Acceptance Report to view statistics about the acceptance of interactions by agents, including the amount of time it took for agents to accept interactions, and the number and percentage of interactions that were accepted quickly, or with a delay.

## Understanding the Interactions Acceptance Report

#### Interactions Acceptance Report

| Tenant      | Media<br>Type | Media<br>Origin | Day        | Interactions<br>Accepted | %<br>Interactions<br>Accepted | Avg Duration for<br>Accepting<br>Interaction (Fmt) | Max Duration for<br>Accepting<br>Interaction (Fmt) | % Interactions<br>Less Time to<br>Accept | % Interactions<br>Long Time to<br>Accept |
|-------------|---------------|-----------------|------------|--------------------------|-------------------------------|----------------------------------------------------|----------------------------------------------------|------------------------------------------|------------------------------------------|
| Environment | Chat          | unknown         | 2019-08-16 | 2                        | 100.00%                       | 00:00:30                                           | 00:01:00                                           | 50.00%                                   | 50.00%                                   |
|             |               |                 | Total      | 2                        | 100.00%                       | 00:00:30                                           | 00:01:00                                           | 50.00%                                   | 50.00%                                   |
|             |               | Total           |            | 2                        | 100.00%                       | 00:00:30                                           | 00:01:00                                           | 50.00%                                   | 50.00%                                   |
|             | Total         |                 |            | 2                        | 100.00%                       | 00:00:30                                           | 00:01:00                                           | 50.00%                                   | 50.00%                                   |
| Total       |               |                 |            | 2                        | 100.00%                       | 00:00:30                                           | 00:01:00                                           | 50.00%                                   | 50.00%                                   |

Customer experience is directly impacted if there is a delay before an agent accepts an interaction. Use this report to understand interaction acceptance rate and speed, which can help you to optimize the agent performance and consumer experience.

To get a better idea of what this report looks like, view sample output from the report:

InteractionAcceptanceReport.pdf

## Prompts for the Interactions Acceptance Report

All prompts in this report are optional; run them with no value to return all available data.

| Prompt              | Description                                                                                                    |
|---------------------|----------------------------------------------------------------------------------------------------|
| Pre-set Date Filter | From the list, choose a time period on which to report and move it to the <b>Selected</b> list. Default: Current month. If this prompt is set to anything other than <b>none</b> , the Date prompts are ignored.                |
| Start Date          | Choose the first day from which to gather report data. If the Pre-set Date Filter is set to any value except <b>none</b> , this prompt has no effect, unless the time period selected for Pre-set Date Filter contains no data. |
| End Date            | Choose the last day from which to gather report data. If the Pre-set Date Filter is set to any value except <b>none</b> , this prompt has no effect, unless the time period selected for Pre-set Date Filter contains no data.  |
| Media Type          | Optionally, select the type of media to include in<br>the report—for example, CHAT, Facebook, Twitter,<br>or SMS. See the table Media Type vs Media Origin<br>for more information.                                             |
| Tenant              | Optionally, select a tenant on which to report.                                                                                                    |
| Agent Group         | Optionally, select one or more Agent Groups from which to gather data into the report.                                                                                                    |
| Media Origin        | Optionally, select the chat session place of origin—for example, CHAT, Facebook, Twitter, or SMS. See the table Media Type vs Media Origin for more information.                                                                |

The following table explains how Media Type differs from Media Origin.

### Media Type vs Media Origin

| Media                      | Media Type | Media Origin |
|----------------------------|------------|--------------|
| Chat                       | CHAT       | Chat         |
| Facebook private messaging | CHAT       | Facebook     |
| Facebook public messaging  | Facebook   | Facebook     |
| Twitter direct message     | CHAT       | Twitter      |
| Twitter                    | Twitter    | Twitter      |
| SMS                        | Chat       | SMS          |

# Attributes used in Interactions Acceptance Report

| Attribute  | Description                                                                                 |
|------------|---------------------------------------------------------------------------------------------|
| Tenant     | Enables data within the reporting interval to be organized by tenant.                       |
| Media Type | Enables data within the reporting interval to be organized by media type—for example, CHAT, |

| Attribute    | Description                                                                                                    |
|--------------|----------------------------------------------------------------------------------------------------|
|              | Facebook, Twitter, or SMS. See the table Media Type vs Media Origin for more information.                                                                                      |
| Media Origin | Enables data to be organized by where the chat session originated—for example, CHAT, Facebook, Twitter, or SMS. See the table Media Type vs Media Origin for more information. |
| Agent Group  | Enables data within the reporting interval to be organized by the groups to which agents belong. An agent can belong to more than one agent group.                             |
| Agent Name   | Enables data to be organized by certain attributes of the agent who is associated with the interaction.                                                                        |
| Day          | Enables data within the reporting interval to be organized by a particular day.                                                                                                |

# Metrics used in the Interactions Acceptance Report

| Metric                                  | Description                                                                                                    |
|-----------------------------------------|----------------------------------------------------------------------------------------------------|
| Interactions Accepted                   | The number of Interactions accepted during the reporting period. This metric is identical to Chat > Agent > Accepted.                                                                                  |
| % Interactions Accepted                 | The percentage of interactions which were accepted, relative to the total number of interactions initiated by customers. This metric is identical to Chat > Agent > Acceptance Rate.                   |
| Avg. Duration for Accepting Interaction | Average amount of time ([H]:MM:SS) that elapsed before agents accepted interactions.                                                                                                    |
| Max. Duration for Accepting Interaction | The maximum amount of time ([H]:MM:SS) that elapsed before an agent accepted an interaction.                                                                                                    |
| % Interactions Less time to Accept      | The percentage of interactions that were accepted by an agent before the amount of time configured as the value of the option <b>accepted-duration-threshold</b> in the agg-gim-thld-CHAT-ACC section. |
| % Interactions Long time to Accept      | The percentage of interactions that were accepted by an agent after the amount of time configured as the value of the option <b>accepted-duration-threshold</b> in the agg-gim-thld-CHAT-ACC section.  |

To view more detailed information about the metrics and attributes in this report, and other metrics and attributes that can be used to customize reports, see the *Genesys CX Insights Projects Reference Guide*.